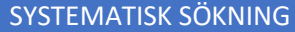

Astrid Olsson, biblioteket, högskolan Väst Juli 2019

PsycInfo (eller annan EBSCOHPST databas)

- systematisk sökning

- sök med ett ord i taget, använd sökhistorik och kombinera

Systematisk sökning används för att tex kunna se vilka ordkombinationer som ger träffar eller inga/få träffar. Jag önskar vetenskapliga artiklar som handlar om de anställdes motivation på arbetsplatsen och hur ledarskapet kan gynna motivationen. Det är fyra stora områden, anställd, motivation, ledarskap och arbetsplats. Jag börjar med att söka fram dessa, antingen som enkla sökord eller som ämnesord. **Employee, Leadership**, **Motivation** och **Work** (och många relaterade begrepp) finns som ämnesord i Thesaurus.

Jag söker ett ord i taget utan att kolla träfflistan. Alla sökningar lägger sig i sökhistoriken. Klicka här:

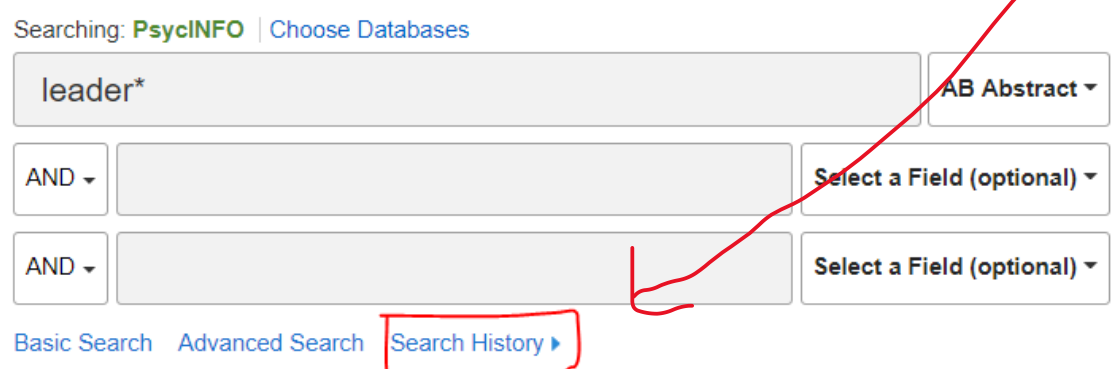

Mina fyra sökningar ser ut så här:

# **Search History/Alerts**

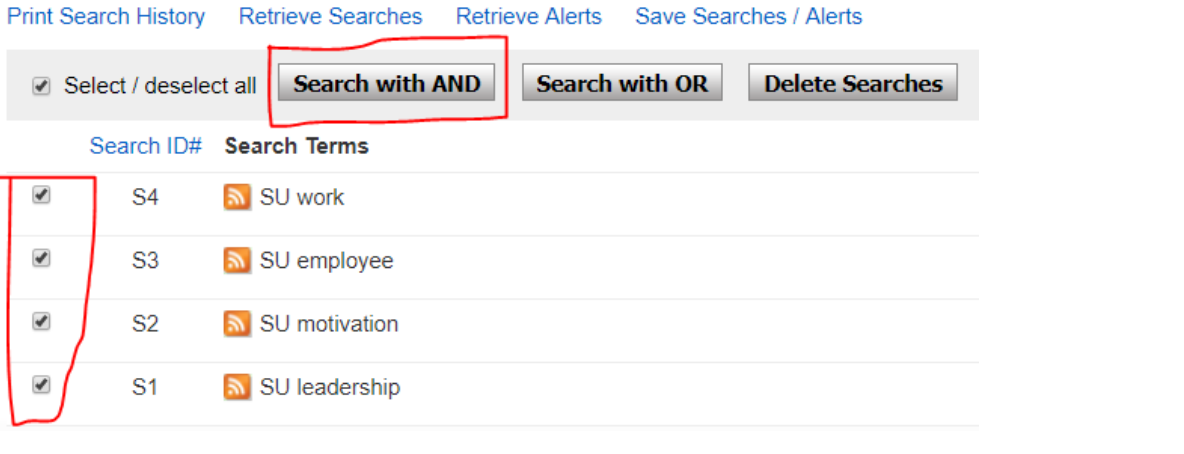

#### **Search History/Alerts**

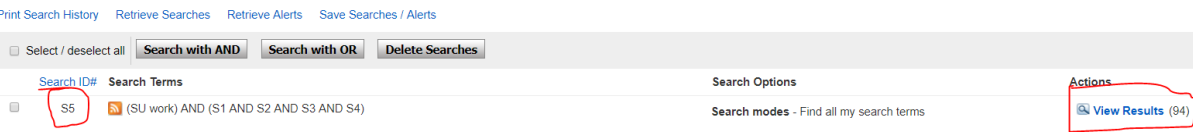

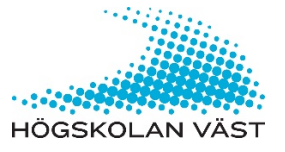

## SYSTEMATISK SÖKNING

# Astrid Olsson, biblioteket, högskolan Väst Juli 2019

Nu är det dags att kombinera. Jag klickar i rutorna framför orden och klickar på **Search with AND** och får 94 träffar

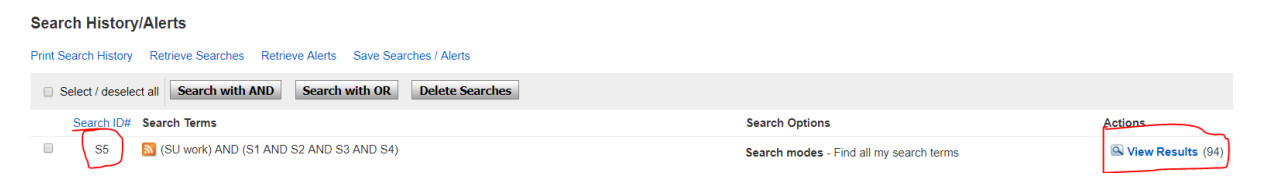

Det är en okej siffra, kan dock vara för få när jag begränsar min sökning under **Refine results** (till vänster om träfflistan) genom att bocka i **Peer reviewed** och **Publication date** (tex 1999-2019). Nu är det bara 47 träffar kvar. Jag kollar igenom träfflistan (läser titel, ämnesord och abstract för snabb bedömning).

Tycker jag att det är för få träffar eller att jag inte fick någon bra artikel med den 7:e sökningen, kan jag kombinera "bara" tre ord med varandra för att utöka antalet träffar. Work och employee kan ses som synonymer och i min 8:e sökning uteslutar jag work.

Klicka först på Clear (bredvid sökfälten till höger) och kombinera:

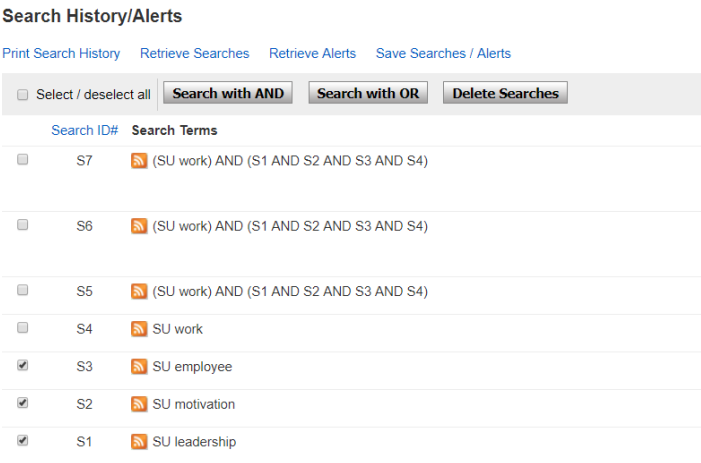

### De tre ord ger 385 träffar.

Jag väljer att artiklarna ska vara publicerade from 2008 och framåt, de ska vara på engelska och så ska de finnas med i tidskrifter som är Peer Reviewed.

Nu återstår en behaglig träfflista med 126 artiklar.

Nu är det bara att läsa titlar, abstract och artiklar och jobba med det du hittat. Kanske ser du rätt snart att artiklarna inte passar med ditt syfte, då får du göra nya sökningar eller modifiera den du nyss gjort.

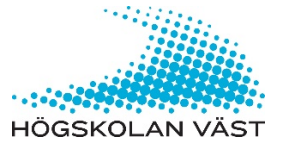